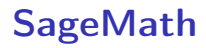

K ロ ▶ K @ ▶ K 할 ▶ K 할 ▶ | 할 | ⊙Q @

C Predrag Pejović, @ 00

# SageMath, uvod 1: šta je to CAS?

- $\triangleright$  treba predavati u prvoj godini studija (još jedna jeretička misao)
- $\triangleright$  symbolic computation, algebraic computation, [computer](https://en.wikipedia.org/wiki/Computer_algebra) [algebra](https://en.wikipedia.org/wiki/Computer_algebra) . . .
- $\blacktriangleright$  nekad smatrano za umnu delatnost ...
- $\blacktriangleright$  u osnovi manipulacija stringova po utvrđenim pravilima ...
- $\triangleright$  sećate se zbirke Demidovič?
- ▶ sve ovo može da se automatizuje i automatizuje se odavno, Macsyma početa 1968, ...
- $\triangleright$  computer algebra systems (CAS)? [http://en.wikipedia.](http://en.wikipedia.org/wiki/Comparison_of_computer_algebra_systems) [org/wiki/Comparison\\_of\\_computer\\_algebra\\_systems](http://en.wikipedia.org/wiki/Comparison_of_computer_algebra_systems)

# SageMath, uvod 2: CAS proprietary alternative

- Mathematica, \$2,495 (Professional), \$1095 (Education), \$140 (Student), \$69.95 (Student annual license), \$295 (Personal), free on Raspberry Pi hardware
- ▶ Maple, \$2,390 (Commercial), \$2,265 (Government), \$995 (Academic), \$239 (Personal Edition), \$99 (Student), \$79 (Student, 12-Month term)
- ▶ navijačke strasti. Maple vs. Mathematica
- ▶ Symbolic Math Toolbox (MATLAB), \$3,150 (Commercial), \$99 (Student Suite), \$700 (Academic), \$194 (Home) including required Matlab
- $\triangleright$  bio popularan Derive, [http://en.wikipedia.org/wiki/](http://en.wikipedia.org/wiki/Derive_(computer_algebra_system)) [Derive\\_\(computer\\_algebra\\_system\)](http://en.wikipedia.org/wiki/Derive_(computer_algebra_system)), discontinued 2007

KID KA KERKER KID KO

### SageMath, uvod 3: CAS slobodne alternative

- ▶ Maxima, a computer algebra system, GPL
- ▶ [http://en.wikipedia.org/wiki/Maxima\\_\(software\)](http://en.wikipedia.org/wiki/Maxima_(software))
- $\blacktriangleright$  <http://maxima.sourceforge.net/>
- $\blacktriangleright$  zasnovana na MIT Macsyma, <http://en.wikipedia.org/wiki/Macsyma>
- ▶ William Frederick Schelter, GPL, DOE Macsyma 1982 [http://en.wikipedia.org/wiki/Bill\\_Schelter](http://en.wikipedia.org/wiki/Bill_Schelter)
- $\triangleright$  star program, ali aktivno se razvija
- ▶ uključen u Scilab i Euler Math Toolbox
- $\triangleright$  uključen u SageMath, [http://en.wikipedia.org/wiki/](http://en.wikipedia.org/wiki/Sage_(mathematics_software)) [Sage\\_\(mathematics\\_software\)](http://en.wikipedia.org/wiki/Sage_(mathematics_software))

4 0 > 4 4 + 4 = > 4 = > = + + 0 4 0 +

 $\blacktriangleright$  napredno: SageMath, <http://www.sagemath.org/>

# SageMath, uvod 4: CAS slobodne alternative

- ▶ SymPy paket za simboličko računanje koristeći Python
- $\blacktriangleright$  cilj: isto što i wxMaxima
- $\blacktriangleright$  ideja: Python sintaksa, poznata
- ▶ moduli, funkcije za simboličko računanje
- ▶ <http://sympy.org/en/index.html>
- I <https://github.com/sympy/sympy/releases>
- ▶ <http://live.sympy.org/>
- ▶ uputstvo 1.7.1, 2592 strane,  $11.12.2020$ ; čitate stranu po stranu?
- usput, uputstvo 1.3, 2044 strane, 14.09.2018; napreduje?
- **ID Ubuntu: Software Center ili Synaptic**
- $\triangleright$  [volite Mathematica sintaksu?](https://mathics.github.io/)
- $\triangleright$  odličan pregled i tutorial
- $\triangleright$  za one koji vole matematiku: <http://www.sagemath.org/>

K ロ ▶ K 個 ▶ K 할 > K 할 > 1 할 > 1 이익어

# SageMath, uvod 5: SageMath, konačno

- $\blacktriangleright$  <http://www.sagemath.org/>
- $\triangleright$  od 24.02.2005, GPL
- $\blacktriangleright$  Python sintaksa
- $\blacktriangleright$  koristi Maxima i SymPy i mnoge druge free programe, kombinuje ih
- ▶ zato je napuštena politika dva alata za jedan posao
- $\blacktriangleright$  Literatura:
	- 1. [Mathematical Computation with Sage](http://sagebook.gforge.inria.fr/english.html)
	- 2. [Sage for Undergraduates](http://gregorybard.com/Sage.html)
- ▶ za Ubuntu 20.04 uključen u repository
- $\triangleright$  koristi pun kapacitet free software ideologije, kombinuje puno različitih alata u novu funkcionalnost, izbegava "[reinventing](https://en.wikipedia.org/wiki/Reinventing_the_wheel) [the wheel"](https://en.wikipedia.org/wiki/Reinventing_the_wheel)

KID KA KERKER KID KO

▶ autor (pokretač) programa: [William A. Stein](https://en.wikipedia.org/wiki/William_A._Stein)

# SageMath: početak sa komandne linije

 $\triangleright$  za moj uzrast i vid na manje od 1 m bilo je zgodno prometiti color scheme terminala na light

- $\blacktriangleright$  sage
- $\triangleright$  pogledajte ime terminala, IPython
- $\blacktriangleright$  whos
- $\triangleright$  3 + 2
- $\blacktriangleright$  factorial(100)
- $\triangleright$  x = factorial(100)
- $\blacktriangleright$  type $(x)$
- $\blacktriangleright$  whos
- $\blacktriangleright$  del x
- $\blacktriangleright$  whos

# SageMath: faktorizacija celih brojeva, ˆ i \*\*

**KORK EXTERNE DRAM** 

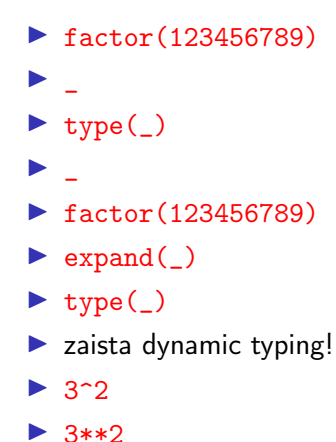

# SageMath: polinomi

- $\blacktriangleright$  type(x)
- $\triangleright$  x = var('x')
- $\blacktriangleright$  type(x)
- $\blacktriangleright$  p = x<sup>2</sup> + 2 \* x + 1
- $\blacktriangleright$  p
- $\blacktriangleright$  show(p)
- rint(p)
- $\blacktriangleright$  pretty\_print(p)

K ロ ▶ K 個 ▶ K 할 > K 할 > 1 할 > 1 이익어

- $\blacktriangleright$  latex(p)
- $\blacktriangleright$  factor(p)
- $\blacktriangleright$  p.factor()
- $\blacktriangleright$  p.roots()

# SageMath: jupyter

- izadete iz sage,  $\hat{d}$  (ctrl/d)
- $\blacktriangleright$  na komandnoj liniji:
- sage -n jupyter
- ▶ sačekate da se otvori browser, New, SageMath 9.0
- $\blacktriangleright$  alternativa, na komandnoj liniji
- $\blacktriangleright$  jupyter-notebook
- $\blacktriangleright$  dalje isto  $\dots$
- $\triangleright$  modernija alternativa, na komandnoj liniji
- $\blacktriangleright$  jupyter lab
- ▶ dalje slično, drugačiji interfejs
- Server se gasi sa ctrl/c ( $\hat{c}$ ) na komandnoj liniji ili sa Quit u osnovnom jupyter prozoru

**K ロ X K 레 X K 회 X X 회 X 및 X X X X X 전** 

- $\blacktriangleright$  shortcut keys, da se pojave h
- $\blacktriangleright$  ponavljamo dosadašnje ...

SageMath: razlomci, konstante i numerika 1 1/2 type(\_) 10/26  $z = 1/2 - 1/3$ ; z  $zz = 1./2 - 1/3$ ;  $print(zz)$ ;  $print(type(zz))$  $show(z)$ type(z)  $(z)$ .n(digits = 10)  $(z)$ .n(digits = 100) K ロ ▶ K 個 ▶ K 할 > K 할 > 1 할 > 1 이익어

# SageMath: razlomci, konstante i numerika 2

K ロ ▶ K 個 ▶ K 할 > K 할 > 1 할 > 1 이익어

 $i^2$  $I^2$ pi  $show(\_)$ pi.n()  $e^{\hat{i}}(i * pi) + 1$  $e.n$ (digits = 100)  $pi.n$ (digits = 500)

#### SageMath: razlomci, konstante i numerika 3

**KORKA BRADE KORA** 

```
r = e^{\hat{i}}(\pi) * s(\pi t(163))r.n(digits = 27)
r.n(digits = 100)
n(sqrt(2))n(sqrt(2), digits = 50)N(sqrt(2))(sqrt(2)).numerical_approx()
numerical_approx(sqrt(2))
```
# SageMath: razlomci, konstante i numerika 4

infinity Infinity oo 1 / oo  $2 + oo$ 

**K ロ X K 레 X K 회 X X 회 X 및 X X X X X 전** 

 $show(((x + 1)^{2}) .expand()$ 

show $(((x + 1) * (x - 1)) . expand())$ 

 $y = ((x-3)^{-7})$ .expand(); show(y)

```
show(factor(y))
```
eq =  $((x - 4) * (x - 5) * (x - 6) * 7) . expand()$ show(eq)

**KORKA SERKER ORA** 

```
seq = solve(eq, x); show(seq)
```

```
seq[0].rhs(), seq[1].rhs(), seq[2].rhs()
```
show(factor(eq))

```
show(factor(4 * x<sup>2</sup>5 - 4 * x<sup>2</sup>4 -
13 * x^3 + x^2 - 17 * x + 5)
```

```
s = var('s')ex = (s^3 + 4 * s^2 + 6 * s + 4) / \sqrt{ }(s^3 + 3 * s^2 + 3 * s + 1)show(ex)
```

```
show(factor(ex))
```

```
pfex = ex.partial_fraction(); show(pfex)
```
**KORK EXTERNE DRAM** 

```
show(pfex.expand())
```

```
show(pfex.simplify_rational())
```
expression =  $sin(x / (x^2 + x)) == \setminus$  $exp((log(x) + 1)^2 - log(x)^2)$ ; show(expression)

**KORKA SERKER ORA** 

show(expression.simplify())

show(expression.expand())

show(expression.simplify\_rational())

```
a = \text{var}'(a')expr = (x^(a / 2) + 1)^2 * (x^(a / 2) - 1)^2/ (x^a - 1)show(expr)
```
**KORKA SERKER ORA** 

show(expr.expand())

show(expr.simplify())

```
show(expr.rational_simplify())
```

```
show(expr.simplify_full())
```

```
cos(pi / 3)
show(sin(pi / 3))
sin(pi / 3).n()sin(pi / 3.)
sin(1)sin(1.)
```
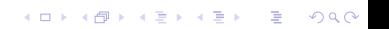

```
show(csc(45 * pi / 180))
tan(p_i / 4)show(tan(pi / 8))show(tan(pi / 16))show(tan(pi / 32))show(\arccos(1/2))180 / pi * asin(sqrt(3) / 2)
show(\text{acc}(1))
```

```
eq = sin(x)^2 + cos(x)^2; print(eq)
show(eq)
latex(eq)
eq.simplify()
eq.trig_simplify()
a, b = \text{var}'(a \ b')e1 = sin(a + b)show(e1)
```
**KORK EXTERNE DRAM** 

```
e2 = e1.trig\_simply(); show(e2)
```

```
e2.trig_reduce()
```

```
e3 = sin(x)^2; show(e3)
```

```
e4 = e3.trig_reduce(); show(e4)
```
K ロ ▶ K 個 ▶ K 할 > K 할 > 1 할 > 1 이익어

```
show(e4.simplify_full())
```
# SageMath: jednačine 1

```
a, b, c = \text{var}'(a \ b \ c')eq = a * x^2 + b * x + cs = solve(eq, x)show(s)
```

```
x1 = s[0].rhs(); show(x1)x2 = s[1].\text{rhs}(); show(x2)eq.subs(x = x1)_.expand()
eq.subs(x = x2).expand()
```
## SageMath: jednačine 2

```
s2 = solve(x^3 + 4 * x^2 - 3 * x + 1, x); show(s2)latex(s2)
n(s2[0].rhs()), n(s2[1].rhs()), n(s2[2].rhs()show(n(s2[1].rhs())y = var('y')solve([x + y == 3, x - y == 1], [x, y])solve([x + y == 2, 2 * x + 2 * y == 4], [x, y])
solve([x + y == 2, 2 * x + 2 * y == 5], [x, y])
```
#### SageMath: algebarske jednačine, sistemi

```
x, y = var('x y')e1 = x^2 + y^2 = 41e2 = y == x + 1show(e1)
show(e2)
s = solve([e1, e2], [x, y])show(s)
s1 = solve(e1, y); show(s1)y1 = s1[0].rhs(); show(y1)y2 = s1[1].rhs(); show(y2)
set_verbose(-1)
plot([y1, y2, e2.rhs()], (x, -10, 10), aspect\_ratio = 1)
```
### SageMath: limesi 1

```
limit((1 + 1 / x)^{2}(3 * x), x = infinity)_{-}.n()
show(\_)f = (x - 2) / (x^2 - 4)#f(x = 2)limit(f, x = 2)show(limit(x^3, x = 00))
show(limit(x^3, x = -00))
```
#### SageMath: limesi 2

show(limit(atan(x),  $x = 00$ ))  $show(limit(atan(x), x = -oo))$ show(limit(sin(17  $* x$ ) / x, x = 0)) show(limit(1 / x,  $x = 0$ )) show(limit(1 / x, x = 0, dir =  $'$ +')) show(limit(1 / x, x = 0, dir = '-'))  $f(x) = \text{atan}(x)$  $h = \text{var}(\lambda h)$ show(limit( $(f(x + h) - f(x)) / h$ ,  $h = 0$ ))

# SageMath: izvodi 1

- diff $(x^2, x)$
- $(x^2)$ .diff()
- diff $(x^2, x, 2)$
- $(x^2)$ .diff(x, 2)
- $(x^2)$ .diff(2)
- $(x^2)$ .diff(x)
- $diff(sin(x))$
- $diff(sin(x), 2)$

K ロ ▶ K 個 ▶ K 할 > K 할 > 1 할 > 1 이익어

```
SageMath: izvodi 2
   diff(sin(x), x, 3)(sin(x)).diff(4)
   show((atan(x)), diff(x))diff((x^2 + 2 \cdot x + 1) \cdot e^{\hat{ }}(3 \cdot x), x)_.factor()
   show()
   y = var('y')diff(sin(x * y), x)diff(sin(x * y), y)K ロ ▶ K 個 ▶ K 할 > K 할 > 1 할 > 1 이익어
```
# SageMath: integrali 1

```
integrate(sin(x), x)integrate(sin(x), (x, 0, pi))integrate(1/(1 + x^2), x)integrate(1/(1 + x<sup>2</sup>), (x, 0, 1))show(\_)
```
# SageMath: integrali 2

show(integrate( $(3 * x + 5) / (x^2 + x + 1), x)$ ) integrate( $x^-(1/5)$ ,  $(x, 4, 5)$ )  $show(\_)$  $\binom{1}{r}$ .n()  $integrate((log(x) / x)^2, (x, 1, oo))$ 

K ロ ▶ K 個 ▶ K 할 > K 할 > 1 할 > 1 이익어

# SageMath: kompleksni brojevi 1

```
z = 3 + 4j; show(z); show(type(z))
```

```
Z = 3 + 4 * i; show(Z); show(type(Z))
```
 $abs(z)$ 

```
show(abs(Z)); show(arg(Z))
```

```
x, y = var('x, y')
```

```
z = x + i * y; show(z)
```

```
print(z.read()); show(z.read());
print(z.inag()); show(z.inag())
```
**KORKA BRADE KORA** 

# SageMath: kompleksni brojevi 2

```
show(z.conjugate())
```

```
w = 1 / z; show(w)
```

```
show(w.rectform())
```

```
show(abs(z)); show(abs(w))
```

```
show(z.norm()); show(w.norm());
show((w.norm()).simplify_full())
```
**KORKA BRADE KORA** 

#### SageMath: Laplace 1

 $t = var('t')$  $s = var('s')$  $a = var('a')$  $w = var('w')$ 

show(laplace(exp(-  $a * t$ ),  $t$ ,  $s$ ))

show(laplace(sin(w  $*$  t), t, s))

 $show(laplace(cos(w * t), t, s))$ 

#### SageMath: Laplace 2

```
inverse_laplace(s / (s^2 + 1), s, t)
inverse_laplace(1 / (s^2 + 1), s, t)inverse_laplace(1 / s, s, t)
inverse_laplace(1 / s^2, s, t)
inverse_laplace(1 / (s + 1), s, t)
```
#### SageMath: Laplace 3

```
inverse_laplace(1, s, t)
ex = (s^3 + 4 * s^2 + 6 * s + 4) / \sqrt{15}(s<sup>2</sup> + 3 * s<sup>2</sup> + 3 * s + 1)show(ex)
```
show(inverse\_laplace(ex  $*$  1 / s, s, t))

```
t = \text{var}(t')y = function('y') (t)
```

```
deq1 = diff(y, t) + y == 0show(deq1)
desolve(deq1, [y, t])
print(desolve(deq1, [y, t])
show(desolve(deq1, [y, t])
```

```
deg2 = diff(y, t) - y == 0show(deq2)
show(desolve(deq2, [y, t]))
```

```
deg3 = diff(y, t) + y == 1show(deq3)
s3 = desolve(deq3, [y, t])print(s3); show(s3)
```

```
print(expand(s3))
show(expand(s3))
deq4 = diff(y, t) + y = cos(2 * t)show(deq4)
desolve(deq4, [y, t])
expand(sol =show(sol)
deg5 = diff(y, t, 2) + 4 * y = 0show(deq5)
show(desolve(deq5, [y, t]))
```

```
deq6 = diff(y, t, 2) - 4 * y == 0
show(deq6)
show(desolve(deq6, [y, t]))
deq7 = diff(y, t, 2) + 4 * y == cos(2 * t)show(deq7)
show(desolve(deq7, [y, t]))
deq8 = diff(y, t, 2) + 4 * y == cos(t)show(deq8)
show(desolve(deq8, [y, t]))
deq9 = diff(y, t, 2) + 2 * diff(y, t) + 4 * y == cos(t)
show(deq9)
show(desolve(deq9, [y, t]))
```
deq10 = diff(y, t, 2) + 4 \* diff(y, t) + 4 \* y ==  $cos(t)$ show(deq10) show(desolve(deq10, [y, t]))

deq11 = diff(y, t, 2) + 4 \* diff(y, t) + 4 \* y ==  $cos(t)$ show(deq11) show(desolve(deq11, [y, t]))

#### so, we're done . . .

šta nismo stigli, a bilo je u planu punom optimizma?

- $\blacktriangleright$  SageMath, plotovanje
- ▶ SageMath, linearna algebra (za ovo mi je baš žao)
- $\triangleright$  Julia (za ovo mi je najviše žao)
- $\triangleright$  samo ovo nije kraj, idite dalje, samo sada idete sami ...
- ▶ nadam se da ste kroz PSAE prošli početne korake i postali slobodni i samostalni

**KORKA BRADE KORA** 

 $\blacktriangleright$  happy hacking!

# šta nismo ni planirali, a potrebno je,  $t \ll$  (potrebnog)

#### $\blacktriangleright$  [komandna linija](https://missing.csail.mit.edu/)

- $\triangleright$  [regular expressions](http://en.wikipedia.org/wiki/Regular_expression), [Charles Severance, video, 35', 23"](https://www.youtube.com/watch?v=UR6a_wZ8ido)
- ▶ detaljnije Code:: Blocks ili neki drugi IDE
- $\blacktriangleright$  Eclipse <http://www.eclipse.org/>
- $\triangleright$  ukratko LibreOffice, više pravila pisanja
- $\blacktriangleright$  makar malo vremena za SciLab
- $\triangleright$  malo vremena za GIMP, mada nije problem
- $\triangleright$  malo vremena za Inkscape, ovo je veći problem
- I Ngspice <http://ngspice.sourceforge.net/>
- $\blacktriangleright$  moj izbor: [julia](http://julialang.org/)
- ▶ ovo je samo početak, mada je za sada . . .

4 0 > 4 4 + 4 = > 4 = > = + + 0 4 0 +

 $-K R A J -$ 

K ロ ▶ K @ ▶ K 할 ▶ K 할 ▶ ( 할 ) 19 Q Q ·